## **How do I associate the Manufacturing Cell in Item?**

1. Go to Inventory --> Items.

## 2. Double click on the Item.

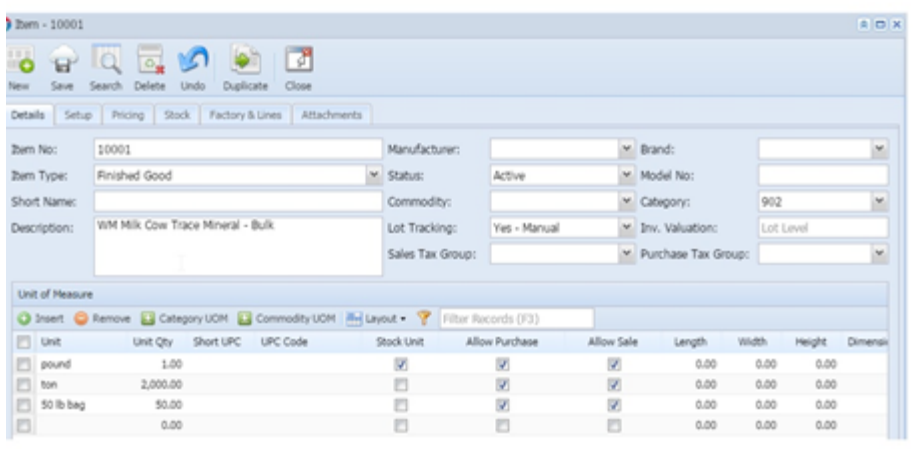

## **Click on Factory & Lines tab.**

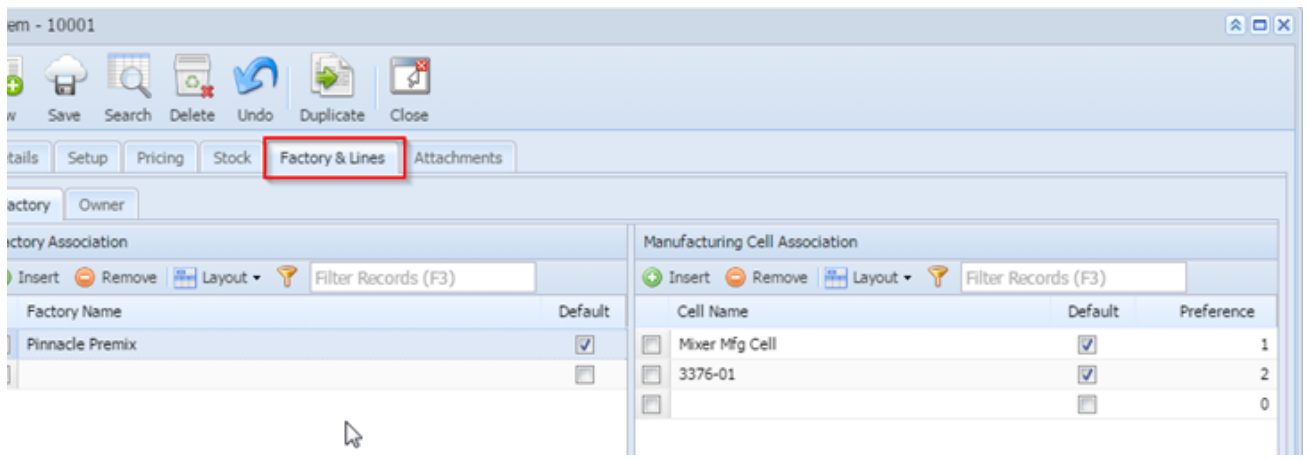

4. Associate the Manufacturing Cell which you have create

Click on Save.